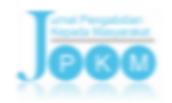

# **PENERAPAN APLIKASI GOOGLE FORM, AUTOCRAT DAN QR CODE UNTUK PEMBUATAN SURAT KETERANGAN BERBASIS ONLINE**

## **Feby Ardianto<sup>1</sup> , Eko Ariyanto2\* , Taufik Barlian<sup>1</sup> , Kiagus Ahmad Roni<sup>2</sup> , Riduan<sup>3</sup>**

*Program Studi Teknik Elektro, Fakultas Teknik, Universitas Muhammadiyah Palembang - Indonesia Program Studi Teknik Kimia, Fakultas Teknik, Universitas Muhammadiyah Palembang – Indonesia Program Studi Teknik Arsitektur, Fakultas Teknik, Universitas Muhammadiyah Palembang – Indonesia*

\* Penulis Korespodensi : [eko\\_ariyanto@um-palembang.ac.id](mailto:eko_ariyanto@um-palembang.ac.id)

#### **Abstrak**

*Pelatihan surat keterangan berbasis online ini merupakan respon dari perkembangan Era revolusi industri 4.0 yang menghantarkan manusia ke teknologi informasi digital. Di Era Revolusi Industri 4.0, pemerintahan desa seperti Ketua Rukun Tetangga (RT) dituntut untuk menyesuaikan diri terhadap perkembangan teknologi informasi dalam mengelola administrasi surat elektronik. Tujuan pelatihan ini memberikan pengetahuan secara aplikasi kepada perangkat desa/RT dalam pembuatan Surat Keterangan Berbasis Online. Metode pelaksanan pelatihan ini dilakukan dengan 3 tahapan yaitu (1) pengukuran tingkat pemahaman; (2) pelatihan; dan (3) pengukuran tingkat pemahaman peserta pelatihan. Hasil dari pengukuran tingkat pemahaman sebelum pelatihan dan sesudah pelatihan menunjukan tingkat pemahaman dalam penguasaan dalam pembuatan surat keterangan berbasis online dengan menggunakan aplikasi google, bit.ly, autocrat dan QR-Code. Dan masih perlu dilakukan pelatihan lanjutan dalam penggunaan aplikasi autocrat agar perangkat desa (ketua RT) mampu menguasai teknologi aplikasi dalam pembuatan surat keterangan berbasis online.*

**Kata kunci***: Surat Keterangan online, goggle form, QR-code, Autocrat.*

### **Abstract**

*This online-based certificate training has become a response to the development of the Industry 4.0 Era bringing people to digital information technology. In the Industry 4.0 Era, village governments such as the Head of Rukun Tetangga (RT) or neighborhood association must adapt to the developments in information technology in managing electronic mail administration. This training aims to provide the knowledge on an application basis to the village/RT officials in making online-based certificates. The method of implementing this training was carried out in 3 stages, which were (1) measuring the level of understanding, (2) training, and (3) measuring the level of understanding of the trainees. The results of measuring the level of understanding before training and after training showed that the level of understanding in mastering the making of online-based certificates using Google, bit.ly, autocrat, and QR-Code applications increased significantly. Besides, further training is still needed to use autocrat applications so that the village officials (heads of RT) can master the application technology in making online-based certificates.*

**Keywords***: Online Certificate, Goggle Form, QR-code, Autocrat*

#### **1. PENDAHULUAN**

Era revolusi industri 4.0 menghantarkan manusia ke teknologi informasi digital. Transaksi informasi digital di era tersebut dilakukan secara

online. Transformasi teknologi digital saat ini berkembang sangat pesat singga berimbas kepada pola transaksi surat menyurat di pemerintahan daerah.

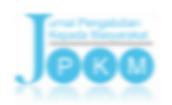

Volume. 28 No. 2 April-Juni 2022 p-ISSN: 0852-2715, e-ISSN: 2502-7220

Di dalam Undang-Undang Nomor 6 Tahun 2014 tentang Desa, Pemerintahan Desa adalah penyelenggaraan urusan pemerintahan dan kepentingan masyarakat setempat. Pemerintahan desa dituntut untuk mengikuti perkembangan teknologi informasi dalam mengelola administrasi desa terutama sistem persuratan. Kendala yang dihadapi oleh warga yaitu proses pembuatan surat keterangan tesebut sering kali harus menunggu lebih dari dua hari. Persoalan keterlambatan tersebut diantaranya keterbatasan perangkat, lemahnya keahlian sumber daya manusia, serta ketersediaan data yang kurang akurat untuk proses pembuatan surat tersebut (Said & Prasetyo E.P., 2019).

Surat Keterangan berbasis elektronik dan website lebih efisien karena staf desa tidak lagi mengetik surat dari awal (Pagiling, Nadzirin, Nur, Galugu, & Lolok, 2019). Aplikasi surat menyurat elektronik berbasis *website* yang diteliti oleh Wahyadyatmika, A.P., dkk (2014) membutuhkan biaya yang besar untuk membangun system tersebut. Solusi yang ditawarkan dalam pengabdian kepada masyarakat ini adalah menggabungkan beberapa aplikasi kedalam satu sistem.

Proses pembuatan surat keterangan dibuat dengan memadukan fasilitas yang gratis seperti google form dan Autocrat (Syaefudin & Suseno, 2020). Kedua aplikasi tersebut dapat dengan mudah digunakan oleh perangkat desa dimanapun dan kapanpun dengan koneksi internet baik melalui Handphone maupun komputer laptop (Nithya, P., Muthamil Selvi, 2017). Selain itu, g*oogle forms*  menawarkan keunggulan dalam proses pengarsipan secara digital, mudah digunakan dan programnya cukup ringan (Faizatin & Mujayana, 2019).

*Google Drive* adalah penyimpanan file dan layanan sinkronisasi yang dibuat oleh Google (Ardianto, dkk, 2020). Data aktivitas surat keterangan akan dengan mudah dan aman tersimpan di dalam *google drive.* Kelebihan dari google drive adalah dapat menunjung ssstem *paper less* untuk administrasi perkantoran atau surat menyurat (Oktavia Setya Ningrum & Puspasari, 2015).

Suatu dokumen surat keterangan tentu saja tidak sah apabila tidak dibubuhi tanda tangan. Surat elektronik diperlukan tanda tangan digital yang memiliki keabsahan untuk menggantikan tanda tangan secara manual pada dokumen kertas (Sulaiman, Ihwani, & Rizki, 2016). Tanda tangan digital yang dibubuhkan tersebut harus dapat memvalidasi darimana data tersebut berasal (Precilia & Izzuddin, 2016). Salah satu teknologi untuk membuat membuat tanda tangan digital adalah menggunakan QR-Code. QR-Code merupakan gambar dua dimensi yang memiliki kemampuan mempresentasi sebuah data yang jauh lebih baik dibandingkan barcode (Ardhianto & Wakhidah, 2016).

Tujuan pengabdian masyarakat ini memberikan pelatihan kepada perangkat desa/RT dalam Pembuatan Surat Keterangan Berbasis Online Dengan Memanfaatkan Media Sosial Dan Digital Signicer. Metode pelaksanan pengabdian masyarakat dengan 4 tahapan yaitu : 1). Pengukuran tingkat pemahaman; 2) Sosiolisasi dengan perangkat desa; 3). Pembuatan google form dengan short link menggunakan bitly.com; 4). Pembuatan QR-code dengan aplikasi qrcode-monkey; 5). Membuat surat keterangan otomatis menggunakan aplikasi Autocrat.

#### **2. BAHAN DAN METODE**

Metode penelitian dalam pengabdian kepada masyarakat terdiri 4 tahapan yaitu : **Tahap pertama** pengukuran tingkat pemahaman peserta pelatihan terhadap aplikasi google, bit.ly, dan QR-Code **Tahapan kedua** sosialisasi dengan perangkat desa/RT dilingkungan Kecamatan Plaju Darat Kota Palembang. Pada tahapan ini dilakukan pelatihan dan penyampain materi tentang membuat google form yang disediakan google melalui drive google sesuai dengan alamat email, pembuatan tanda tangan digital (*QR-code*) Menggunakan aplikasi *QR-code monkey* dengan alamat web [https://www.qrcode-monkey.com,](https://www.qrcode-monkey.com/) dan pembuatan surat keterangan dengan menggunakan aplikasi *Autocrat*. **Tahapan ketiga** pengukuran tingkat pemahaman setelah pelatihan.

#### **3. HASIL DAN PEMBAHASAN**

Kegiatan ini beranggotakan lima orang dosen di Fakultas Teknik Universitas Muhammadiyah Palembang. Tim yang terlibat dalam kegiatan pengabdian kepada masyarakat ini antara lain: **Feby Ardianto** (Ketua Tim) adalah dosen Program Studi Tenik Elektro yang menjelaskan tentang langkahlangkah pembuatan data di google form. **Eko Ariyanto** (anggota tim) adalah dosen Program Studi Teknik Kimia yang menjelaskan Langkah-langkah penggunaan autocrat. **Taufik Barlian** (anggota tim) adalah dosen Program Studi Teknik Elektro yang menjelaskan langkah-langkah pembuatan QR-Code. **Kiagus Ahmad Roni** (anggota tim) adalah dosen Program Studi Teknik Kimia yang menjelaskan Langkah design surat keterangan. **Riduan** adalah dosen Program Studi Teknik Arsitektur yang menjelaskan teknis pemanfaatan media social dan digital signicer.

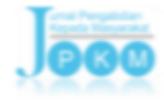

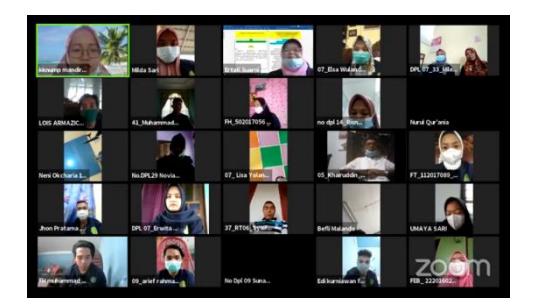

**Gambar 1.** Peserta Pelatihan di Aplikasi Zoom

Kegiatan pelatihan tersebut dilakukan secara daring dengan menggunakan aplikasi zoom. Kegiatan dilaksanakan pada tanggal 18 Februari 2021 Kegiatan dimulai pada pukul 10.00. Kegiatan pengabdian kepada masyarakat diikuti oleh Perangkat Desa, Ketua RT dan Ketua RW dilingkungan domisili peserta KKN 55 Mandiri Non Posko. Pelatihan dibuka oleh Ketua Pengabdian kepada Masyarakat Universitas Muhammadiyah Palembang.

Sebelum dilakukan pelatihan, tim memberikan Pre-Test kepada peserta pelatihan dengan menggunakan link google form. Pre-Test dilakukan guna memperoleh informasi tentang pengetahuan tentang google form, autocrat, bit.ly, QR-Code.

> Berdasarkan hasil Pre-Test yang diberikan kepada peserta pelatihan dapat dilihat pada

[Tabel](#page-2-0) **1**.

<span id="page-2-0"></span>**Tabel 1.** Hasil Pre-Test Pengetahuan Tentang Aplikasi Google

| <b>Kepemilik</b><br>an email<br>(Orang) |         | Pengetahu<br>an<br>Pengguna<br>an Google<br><b>Drive</b><br>(Orang) |             | Pengetahu<br>an<br><b>Tentang</b><br>Google<br>Form<br>(Orang) |             | Pengetahu<br>an Cara<br><b>Membuat</b><br>Link pada<br>Google<br>Form<br>(Orang) |             |
|-----------------------------------------|---------|---------------------------------------------------------------------|-------------|----------------------------------------------------------------|-------------|----------------------------------------------------------------------------------|-------------|
| Ÿ                                       | Tida    | Y                                                                   | <b>Tida</b> | Y                                                              | <b>Tida</b> | Y                                                                                | <b>Tida</b> |
| $\mathbf{a}$                            | $\bf k$ | $\bf{a}$                                                            | $\bf k$     | $\mathbf{a}$                                                   | $\bf k$     | $\mathbf{a}$                                                                     | k           |
| 21                                      | 3       | 15                                                                  | 9           | 13                                                             | 11          | 14                                                                               | 10          |
| 24                                      |         | 24                                                                  |             | 24                                                             |             | 24                                                                               |             |

Hasil kuesioner pad[a](#page-2-0) 

[Tabel](#page-2-0) **1** menunjukkan hasil test tingkat pengetahuan peserta terhadap aplikasi google. Dari Tabel tersebut tingkat pengetahuan peserta masih cukup baik terhadap aplikasi google.

Tingkat kepemilikan e-mail peserta pelatihan sangat tinggi yaitu 21 orang dari total peserta 24 orang. Dari hasil tanya jawab pada acara pelatihan rata-rata kepemilikan email tersebut hanya digunakan untuk mendaftar facebook dan online shop. Sebagian

#### Volume. 28 No. 2 April-Juni 2022 p-ISSN: 0852-2715, e-ISSN: 2502-7220

peserta tidak pernah membuka email mereka. Pada pertanyaan berikutnya seperti yang terlihat pada Tabel 2 yaitu pengetahuan peserta terhadap penggunaan google drive, google form, cara membuat link google form rata – rata pengetahuan peserta masih cukup baik.

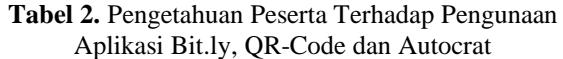

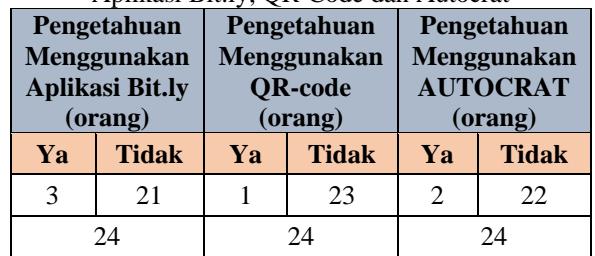

Hasil kuesioner yang dilakukan kepada peserta tentang penggunaan aplikasi Bit.ly, QR-Code dan Autocrat masih sangat rendah. Dari hasil tanya jawab kepada peserta 95% peserta tidak tahu cara penggunaan aplikasi tersebut.

Tahapan berikutnya dilakukan sosialisasi (**Tahap kedua)** tentang cara menggunakan aplikasi google (google drive, google form, dan google doc), Autocrat bit.ly, dan QR-Code dengan perangkat desa/RT dilingkungan domisili peserta KKN 55.

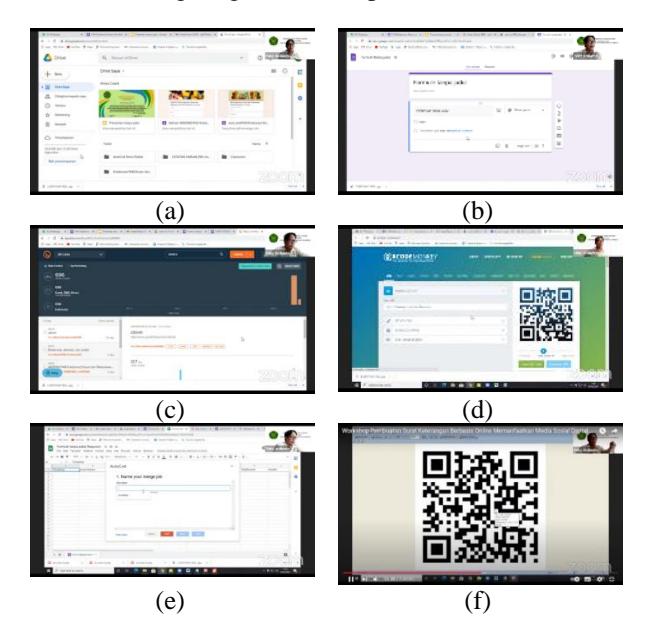

**Gambar 2.** Alur Materi Presentasi

<span id="page-2-1"></span>[Gambar 2](#page-2-1) merupakan alur presentasi materi pelatihan. Pada [Gambar 2\(](#page-2-1)a) paparan mengenai Google Drive. Pada aplikasi ini diajarkan dari membuat email dan penjelasan fungsi google drive. Materi selanjutnya adalah membuat google form untuk isian data – data penduduk yang akan dibuatkan surat keterangan [\(Gambar 2\(](#page-2-1)b)) dan sekaligus

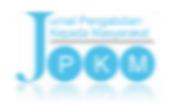

membuat link untuk share formulir isian google drive. Materi berikutnya yaitu cara penggunaan bit.ly seperti yang ditunjukkan pada [Gambar 2\(](#page-2-1)c) dan selanjutnya ateri pelatian QR-Code seperti yang ditunjukkan pada [Gambar 2\(](#page-2-1)d). Materi yang terakhir diberikan adalah membuat surat keterangan dan penggunaan autocrat serta digital signature [\(Gambar 2\(](#page-2-1)e) dan [Gambar 2\(](#page-2-1)f)). Bentuk surat keterangan dan barcode digital signature hasil pelatihan dapat dilihat pada [Gambar 3.](#page-3-0)

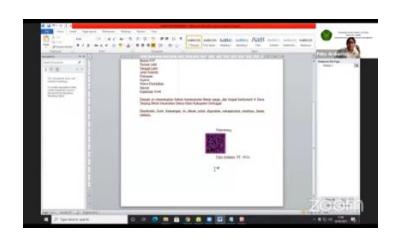

<span id="page-3-2"></span><span id="page-3-0"></span>**Gambar 3.** Surat Keterangan dan Digital Signature **Tabel 3.** Daftar Pertanyaan

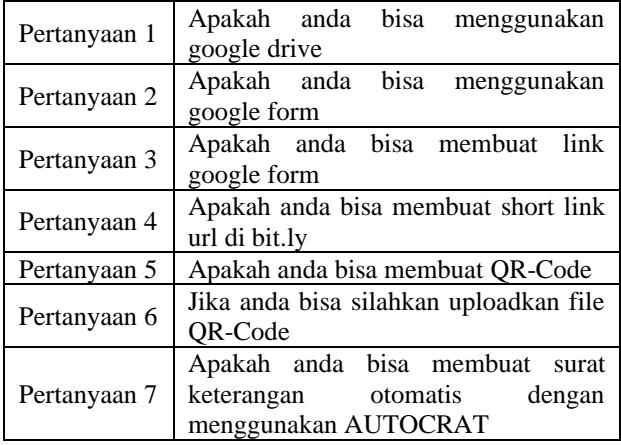

Pada tahap ketiga dilakukan pengukuran tingkat pemahaman peserta pelatihan. Daftar pertanyaan yang diberikan dapat dilihat pada Tabel 3.

Berdasarkan hasil *post-test* (setelah workshop) dilakukan dengan menggunakan google form yang terdiri dari 7 (tujuh) pertanyaan dapat dilihat pada Tabel 4.

**Tabel 4.** Hasil Post Test Peserta Pelatihan

|            | Jawaban | Total |    |  |
|------------|---------|-------|----|--|
| Pertanyaan | Ya      | Tidak |    |  |
|            | 20      |       | 24 |  |
|            | 21      |       | 24 |  |
|            | 18      |       | 24 |  |
|            |         | 13    | 24 |  |
|            |         | 16    | 24 |  |
|            |         | 16    | 24 |  |
|            |         |       |    |  |

#### Volume. 28 No. 2 April-Juni 2022 p-ISSN: 0852-2715, e-ISSN: 2502-7220

Analisa hasil kemampuan peserta dalam menggunakan aplikasi yang digunakan untuk membuat surat keterangan dapat dilihat pada [Gambar](#page-3-1)  [4.](#page-3-1) Persentase peserta yang menjawab "YA" pada pertanyaan 1 – 7 seperti yang ditunjukkan pada [Tabel](#page-3-2)  [3.](#page-3-2) Dari [Gambar 4](#page-3-1) menunjukan rata – rata peningkatan kemampuan peserta pelatihan sebesar 30,8%. Kemampuan menggunakan google form (Pertanyaan 2) menunjukan angka peningkatan paling tinggi yaitu 41,7% dari 45,8% Pre-Test menjadi 87,5% hasil posttest. Dan yang paling rendah peningkatan pada kemampuan menggunakan google drive (Pertanyaan 1) yaitu 20,8%. Pada Pertanyaan 1 hasil pre-test peserta paling tinggi dibandingkan Pertanyaan 2, Pertanyaan 3, Pertanyaan 4, dan Pertanyaan 7 yaitu 62,5%. Pada Pertanyaan 3 dan Pertanyaan 4 rata – rata peningkatan kemampuan peserta membuat link google form dan membuat short link url di bit.ly menunjukan hasil yang sama yaitu 33,3%. Dilihat pada [Gambar 4](#page-3-1) kemampuan peserta menggunakan applikasi bit.ly (Pertanyaan 4) dan kemampuan membuat surat keterangan mengguankan aplikasi AUTOCRAT (Pertanyaan 7) masih rendah karena dibawah 50%. Dan ini diperlukan pelatihan lebih lanjut.

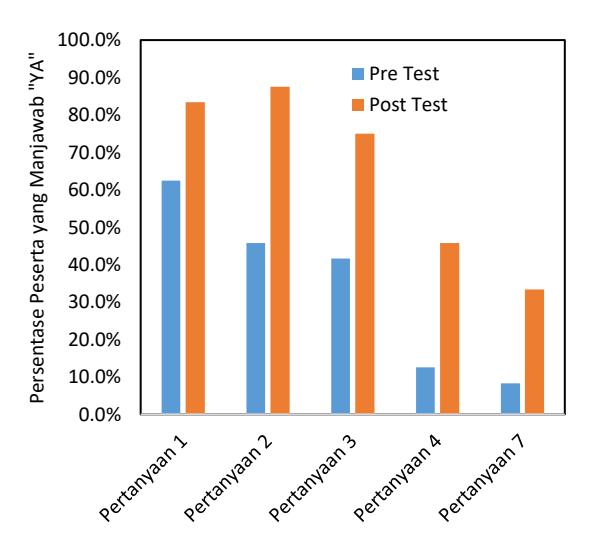

#### <span id="page-3-1"></span>**Gambar 4.** Persentase Hasil Pre Test dan Post Test Peserta Pelatihan yang Menjawab "YA"

Hasil pengabdian kepada masyarakat yang telah dilakukan sesuai yang diharapkan dimana peserta mampu membuat shot link dan surat keterangan otomatis dengan tanda tangan digital dalam bentuk QR-code.

Dampak yang dapat diperoleh dari pengabdian masyarakat ini, perangkat desa/RT memanfaatkan teknologi informasi dalam pembuatan short link dan surat keterangan otomastis yng telah ditanda tangani dalam bentuk QR-code.

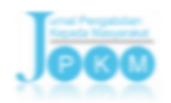

Kontribusi dari pengabdian masyarakat ini, perangkat desa/RT dalam pembuatan surat keterangan tidak lagi bertemu langsung dangan perangkat desa/RT, cukup dengan mengisi form yang telah disediakan secara online.

#### **4. KESIMPULAN**

Pengabdian masyarakat dalam pembuatan surat keterangan secara online dapat disimpulkan bahawa dari hasil free test sebelum pelaksanaan dari 24 peserta pelatihan hamper keseluruhan peserta pelatihan memiliki email. Email yang mereka gunakan hanya untuk mendaftar media social dan online shop. Dan tingkat pemahaman peserta pelatihan sangat minim sekali dalam penguasaan aplikasi google serta belum tahu cara menggunakan aplikasi bit.ly, autocrat dan QR-Code. Setalah dilakukan pelatihan kemampuan peserta menunjukkan kemampuan dalam membuat surat keterangan secara online menggunakan google form, short link, dan QR-Code. Dan masih perlu dilakukan pelatihan lanjutan dalam penggunaan aplikasi autocrat. Kegiatan pengabdian kepada masyarakat ini juga berdampak dalam peningkatan penguasaan teknologi informasi bagi perangkat desa/RT di Keluhan Plaju Darat Kota Palembang.

#### **DAFTAR PUSTAKA**

- Ardhianto, E., & Wakhidah, N. (2016). Pengembangan Metode Otentikasi Keaslian Ijasah Dengan Memanfaatkan Gambar Qr Code. *Transformatika*, *13*(2), 35–41.
- Faizatin, D. N., & Mujayana, M. (2019). *Penggunaan Aplikasi Google Form Dalam Pengarsipan Di Fakultas Ekonomi dan Bisnis Universitas Dinamika*. 75–81.
- Nithya, P., Muthamil Selvi, P. (2017). Google Docs : An Effective Collaborative Tool for Students to Perform Academic Activities in Cloud. *International Journal of Information*

*Technology*, *3*(3), 1–5.

- Oktavia Setya Ningrum, & Puspasari, D. (2015). Penggunaan Aplikasi Google Drive Sebagai Penunjang Paperless Office. *Ilmu Sosial*, 15.
- Pagiling, L., Nadzirin, M., Nur, A., Galugu, I., & Lolok, A. (2019). Optimalisasi Sistem Pembuatan Surat Pelayanan Masyarakat Desa berbasis Online Di Kabupaten Konawe Selatan menggunakan OpenSID. *Technologia: Jurnal Ilmiah*, *1*(1), 214–218.
- Precilia, D. P., & Izzuddin, A. (2016). Aplikasi Tanda Tangan Digital (Digital Signature) Menggunakan Algoritma Message Digest 5 (MD5). *Energy*, *5*(1), 14–19.
- Said, B., & Prasetyo E.P., F. (2019). Layanan e-Surat Berbasis Mobile Application di Desa Waru Barat Pamekasan. *InfoTekJar (Jurnal Nasional Informatika Dan Teknologi Jaringan)*, *4*(1), 111–115.

https://doi.org/10.30743/infotekjar.v4i1.1637

- Sulaiman, O. K., Ihwani, M., & Rizki, S. F. (2016). Model Keamanan Informasi Berbasis Tanda Tangan Digital Dengan Data Encryption Standard (Des) Algorithm. *InfoTekJar (Jurnal Nasional Informatika Dan Teknologi Jaringan)*, *1*(1), 14–19. https://doi.org/10.30743/infotekjar.v1i1.82
- Syaefudin, R. A., & Suseno, W. H. (2020). Penggunaan Pengaya (Add-on) Autocrat Pada Google Sheets Dalam Aplikasi Sering Cuti. *Jurnal SAINTEKOM*, *10*(1), 37. https://doi.org/10.33020/saintekom.v10i1.129
- Wahyadyatmika, A. P., Isnanto, R. R., & Somantri, M. (2014). Implementasi Algoritma Kriptografi RSA pada Surat Elektronik ( E-Mail ). *Transient*, *3*(4), 1–9.